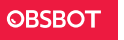

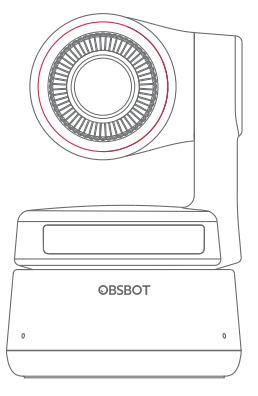

# **Посібник користувача**

## **Інструкція з експлуатації**

### **Примітка**

⚠ Важливе зауваження

### **Рекомендація**

Ми рекомендуємо користувачам спочатку переглянути навчальні відео та прочитати посібник користувача, щоб зрозуміти процес використання камери. https://obsbot.com/download

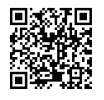

### **Навчальне відео**

Щоб правильно використовувати продукт, користувач може отримати доступ і переглянути навчальні відео за наведеними нижче посиланнями. https://obsbot.com/obsbot-tiny-4k/explore

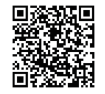

Українська

## **Знайомство з Tiny 4K**

OBSBOT Tiny 4K — це PTZ-веб-камера на основі штучного інтелекту, яка використовує глибоку обчислювальну нейронну мережу за допомогою штучного інтелекту для виконання своїх функцій відстеження, автофокусування та керування жестами. Камера розроблена щоб надати користувачам нові можливості та забезпечити високу якість зображення під час прямих трансляцій, відеодзвінків і конференцій. Завдяки роз'єму USB Type-C камера OBSBOT Tiny 4K забезпечує ефективну швидкість передачі відео, а також швидке та надійне з'єднання. Камера сумісна з Windows® і MacOS®.

### ⚠ **Рекомендації щодо підключення:**

- ① Порт USB 3.0 (рекомендовано)
- ② Порт USB 2.0 + порт постійного струму

Якщо під час першого використання камери OBSBOT Tiny 4K у вас виникли такі проблеми: затримка відео/переривання/мерехтіння або автоматичний перезапуск. Це означає, що ваш продукт може використовуватися з портом USB 2.0. Будь ласка, використовуйте додатковий адаптер постійного струму або змініть порт підключення на USB 3.0, щоб забезпечити належне живлення.

### ⚠ **Системні вимоги**

Windows 7, Windows 8, Windows 10 або новіша версія macOS 10.13 або новіша версія Intel® Core™ i5 7-го покоління або новіша версія ⚠ Рекомендовано для 60 кадрів/с при 1080p і 4K

### **Рекомендовано для комп'ютерів Apple:**

① MacBook Pro (2018, процесори Intel® Core™ i5 8-го покоління або новіші)

② MacBook Air (2018, процесори Intel® Core™ i5 8-го покоління або новіші)

③ iMac Retina (2019, процесори Intel® Core™ i5 8-го покоління новіших)

#### **Рекомендована конфігурація ПК:**

① Процесор: Intel® Core™ i5 7-го покоління або новішої версії ② Оперативна пам'ять: 8 ГБ

### **Деталі та компоненти**

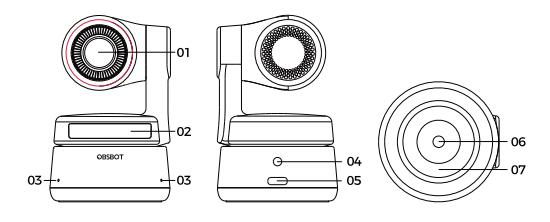

- 1. Об'єктив 4K Ultra HD
- 2. Індикатор камери
- 3. Подвійний мікрофон
- 4. Порт живлення постійного струму

5. Порт USB-C 6. Інтерфейс UNC 1/4-20 7. Магнітна основа

## **Налаштування камери Tiny 4K**

### **Розміщення камери Tiny 4K**

Веб-камера має регульоване магнітне кріплення для фіксації пристрою на моніторі, робочому столі або штативі.

#### **1. Розміщення на моніторі**

Дотримуйтесь наведеного нижче малюнка.

① Відкрийте гнучку основу та зафіксуйте її, прикріпивши клейкою стороною до задньої частини монітора.

② Переконайтеся, що ніжка гнучкої основи вирівняна із задньою частиною монітора

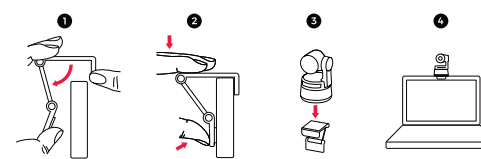

#### **2. Розміщення на робочому столі**

Розмістіть OBSBOT Tiny 4K безпосередньо на своєму робочому столі.

### **3. Розміщення на штативі**

Камера OBSBOT Tiny 4K має стандартний гайковий роз'єм UNC ¼-20 на основі для кріплення камери до підставки/штатива.

## **Підключення Tiny 4K**

Веб-камера сумісна з комп'ютерами Windows і Mac. Щоб налаштувати OBSBOT Tiny 4K, скористайтеся кабелем USB-C, що входить до комплекту. Крім того, за потреби використовуйте наданий адаптер USB-C – USB-A. Веб-камера почне автоматично встановлюватися на вашому пристрої. Будь ласка, зачекайте кілька секунд, щоб веб-камера завершила встановлення, перш ніж намагатися отримати до неї доступ.Після закінчення цього часу ви зможете вільно використовувати такі популярні комунікаційні платформи, як Zoom, Microsoft Teams, Skype, Google Meet, для трансляції в Tiny 4K. ⚠ Якщо виріб знаходиться в робочому стані протягом тривалого часу, нижня частина виробу нагріється, що є нормальним явищем. ⚠ Рекомендації щодо підключення: 1 порт USB 3.0 (рекомендація); 2 порти USB 2.0 + порт постійного струму.

⚠ Для трансляції 4K потрібне сумісне програмне забезпечення сторонніх розробників.

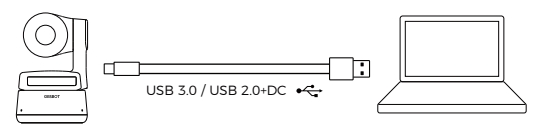

### **Стабілізатор**

Камера OBSBOT Tiny 4K оснащена 2-осьовим стабілізатором. Можливий діапазон повороту становить ±150°, а діапазон нахилу — ±45°.

### **Режим конфіденційності**

Направте об'єктив вниз. Коли індикатор не горить, режим конфіденційності ввімкнено.

⚠ У режимі конфіденційності пристрій відключає як відео, так і аудіо.

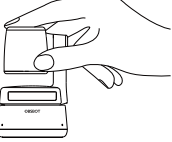

## **Перевернутий режим**

Камера OBSBOT Tiny 4K підтримує режим перевертання. Її можна встановлювати догори дном - тоді екран автоматично повертатиметься.

### **Управління жестами**

Камера OBSBOT Tiny 4K надає першу в своєму роді функцію керування жестами веб-камері зі штучним інтелектом, надаючи користувачам доступ до ряду функцій, таких як вибір/скасування відстежуваної цілі, збільшення/зменшення простими, природними жестами. Немає необхідності натискати кнопки або переривати дії. Спочатку піднесіть руку до обличчя та розчепірьте пальці, роблячи жести – тоді індикатор камери стане синім. Три сині індикатори спалахнуть один за одним, а потім усі одночасно, вказуючи на те, що жест успішно розпізнано.

⚠ Перейдіть за посиланням нижче, щоб знайти навчальне відео з керування камерою задопомогою жестів: https://obsbot.com/obsbottiny-4k/explore

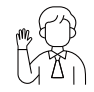

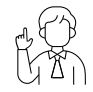

Виберіть/скасуйте призначення Подвійне (за замовчуванням)

збільшення/зменшення 6

### **Наближення**

OBSBOT Tiny 4K підтримує 4-кратне цифрове збільшення.

### ① Керування жестами

За замовчуванням встановлено 2-кратне збільшення. Користувачі можуть створювати власні параметри масштабування від 1x до 4x за допомогою OBSBOT TinyCam.

### ② Ручне керування

Користувачі можуть вручну керувати налаштуваннями масштабування від 1x до 4x за допомогою OBSBOT TinyCam.

## **Фокусування**

### ① Автофокус

Використовуючи технологію штучного інтелекту OBSBOT, автофокус інтелектуально налаштовує об'єктив у режимі реального часу, щоб забезпечити безперервне фокусування – навіть коли користувач наближається або віддаляється від камери.

### ② Ручне фокусування

Користувачі можуть вимкнути функцію автофокусування та переключитися на функцію ручного фокусування в OBSBOT TinyCam.

# **HDR**

За замовчуванням HDR вимкнено. Користувачі можуть увімкнути його в OBSBOT TinyCam. Завдяки HDR зображення користувача буде більш чітким навіть при слабкому освітленні або під прямими сонячними променями.

## **Статуси індикаторів**

## **Індикатори камери**

Індикатор камери складається з чотирьох кольорів: червоного, жовтого, синього та зеленого. Різні комбінації кольорів світла та частоти мерехтіння представляють різні ознаки. Вони вказують користувачам поточний робочий статус камери.

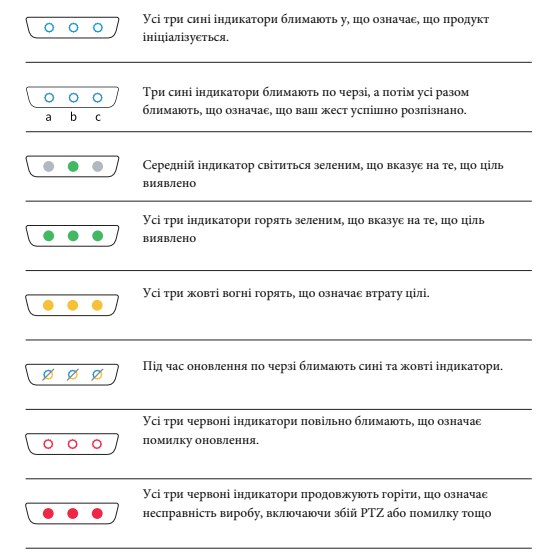

# **Програмне забезпечення**

OBSBOT TinyCam — це програмне забезпечення, яке постачається з OBSBOT Tiny 4K для розширених налаштувань. Він сумісний з Windows і macOS. Це дозволяє користувачам виконувати певні операції, такі як регулювання повороту стабілізатору, вибір цілі або розблокування цілі, збільшення або зменшення масштабу, попередньо встановлене положення тощо.

#### **Встановлення**

Будь ласка, відвідайте https://obsbot.com/download, щоб завантажити OBSBOT TinyCam для подальшого використання.

#### **Домашня сторінка**

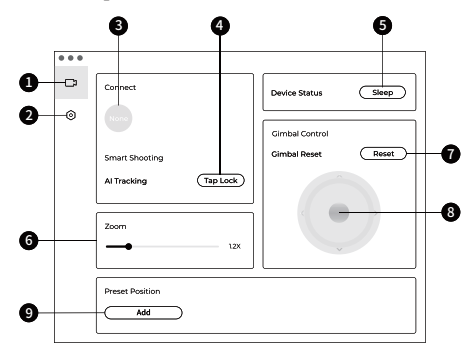

1. Домашня сторінка

2. Налаштування системи

3. Підключитися

Відображення стану підключення пристроїв. Програмне

забезпечення може підключати до 4 пристроїв, і користувачі також можуть перемикати підключення між декількома пристроями.

4. Розумна фотозйомка

Блокування/скасування відстежуваної цілі в один клік.

5. Стан пристрою

Переведіть свій пристрій у режим сну та пробудіть його одним клацанням миші

### 6. Zoom

Вручну налаштовуйте параметри масштабування. Підтримує до 4 кратного цифрового масштабування.

7. Скидання функції обертання камери Поверніть стабілізатор у початкове положення. 8. Ручне керування обертанням Керуйте обертанням камери вручну. 9. Попереднє положення Знайдіть і відкрийте його в налаштуваннях системи. Можна додати 3 попередньо встановлені позиції. Користувачі також можуть видаляти та перейменовувати елементи, клацаючи на них правою кнопкою миші.

### **Налаштування системи**

### 1. Версія програмного забезпечення

Знайдіть поточну версію програмного забезпечення. Оновлення буде встановлено на пристрій автоматично, коли буде випущено нову версію програмного забезпечення.

2. Версія прошивки

Знайдіть поточну версію прошивки. Оновлення буде встановлено на пристрій автоматично, коли буде випущено нову версію.

3. Блокування цілі жестом

 Дана функція увімкнена за замовчуванням.. Блокування цілі за допомогою жестів буде неможливим, якщо цю функцію вимкнено.

4. Масштабування за допомогою жестів

 Дана функція увімкнена за замовчуванням. Масштабування за допомогою жестів буде неможливим, якщо цю функцію вимкнути.

5. Управління масштабуванням за допомогою жестів

За замовчуванням встановлено 2-кратне збільшення. Користувачі можуть створювати власні параметри збільшення від 1x до 4x.

6. Режим відстеження

Є 3 режими відстеження. За замовчуванням встановлено стандартний режим.

① Режим простору для голови: дозволяє зберегти більше місця навколо голови.

\*Рекомендований сценарій використання: відеодзвінок на короткі відстані.

② Стандартний режим: забезпечує стандартний рівень автоматичного кадрування та швидкості відстеження, який працюватиме в більшості ситуацій.

③ Режим руху: регулює автоматичне кадрування для захоплення всього тіла та покращує швидкість відстеження.

\*Рекомендований сценарій використання: танці, йога та інші види спорту в приміщенні.

7. Налаштування відео

Налаштування параметрів камери, підтримується лише в Windows. 8. Запобігання мерехтінню

За замовчуванням дана функція вимкнена.Вона допомагає зменшити мерехтіння, коли ви перебуваєте в кімнаті з флуоресцентними лампами або хочете записати екран телевізора.

9. HDR

За замовчуванням дана функція вимкнена. Різницю експозиції можна автоматично усунути після увімкнення даної функції.

10. Автофокус

 Дана функція увімкнена за замовчуванням.Користувачі можуть відключити автофокус і переключитися на ручне фокусування.

11. Фокусування на обличчі

 Дана функція увімкнена за замовчуванням. Якщо цю функцію вимкнено, фокусна зона буде в центрі кадру. Цей параметр можливий, лише якщо увімкнено автофокус.

12. Вихідне положення після старту

Налаштування початкового положення PTZ.

13. Попереднє положення

 Дана функція вимкнена за замовчуванням.. Якщо її увімкнено, до інтерфейсу керування можна додати 3 попередньо встановлені позиції. 14. Глобальні гарячі клавіші

За умовчанням її вимкнено. Натисніть, щоб переглянути список гарячих клавіш.

15. Пульт дистанційного керування За замовчуванням ця функція вимкнена. Користувачі можуть керувати камерою Tiny 4K за допомогою пульта дистанційного керування, коли цей режим увімкнено. ⚠ Його необхідно купувати в офіційному інтернет-магазині **OBSBOT.** 16. Мова Дозволяє перемикати мову. 17. Більше функцій

① Експорт журналу: експорт файлу журналу вручну.

② Оновлення вручну: оновіть програмне забезпечення вручну.

③ Оновлення прошивки: увійдіть до функції ручного оновлення прошивки.

④ Відновити заводські налаштування.

#### **Оновлення прошивки**

Камеру Tiny 4K можна оновити за допомогою програмного забезпечення OBSBOT TinyCam. Коли доступне оновлення програмного забезпечення , після підключення пристрою з'явиться відповідне повідомлення. Дотримуйтесь інструкцій.

⚠ Не від'єднуйте OBSBOT Tiny 4K під час оновлення програмного забезпечення.

Посібник з оновлення програмного забезпечення доступний за адресою https://obsbot.com/service/user-guide

Ви можете завантажити останню версію Посібника на сайті https://obsbot.com